## *¡Apúntate!* **2de – Planet@ 1, page 64 Activité**  $3:$  **En Madrid**  $(\rightarrow$  **Unidad**  $3$  *Actividades*) – fiche B2i

## **Vas a consultar una guía de ocio y seleccionar actividades para tu tiempo libre.**

- Conéctate al sitio y consulta la Agenda para preparar un día completo de ocio en Madrid.
- Escoge al menos cuatro actividades y sitúa en un mapa el lugar donde se realizan.
- Indica cómo vas a organizar el día: el recorrido (andando, en metro…), tus horarios, lo que vas a hacer precisamente.
- Puedes presentar tus actividades utilizando un programa de tratamiento de texto, o haciendo un cuadro.

## **Étapes**

- 1. Se connecter au site Bordas http://apuntatelycee.editions-bordas.fr/planeta2de et sélectionner l'activité.
- 2. Consulter l'agenda et choisir 4 activités parmi les thèmes proposés.
- 3. Situer sur le plan du métro (page 65) le lieu où sont proposées ces activités.
- 4. Ouvrir un traitement de texte.
- 5. Créer un tableau pour présenter ce travail de recherche : dans la 1re colonne, le moyen de locomotion choisi, dans la  $2^e$ , les horaires retenus et, dans la  $3^e$ , le programme détaillé des activités.
- 6. Utiliser les raccourcis pour insérer les signes espagnols.
- 7. Utiliser si besoin les dictionnaires (en ligne) pour traduire un mot.

## **Prolongements possibles**

*Le professeur peut demander aux élèves d'illustrer chaque activité par une photo.*

- 8. Copier une photo.
- 9. Insérer une photo dans un tableau.
- *Le travail de l'élève peut être* 
	- *envoyé par mail à une adresse professionnelle :*
- 10. Enregistrer le document créé en respectant une présentation précise : OCIOSnom de l'élève.doc.
- 11. Se connecter à sa messagerie.
- 12. Envoyer un message.

*ou imprimé en vue d'une notation :*

13. Imprimer le document.

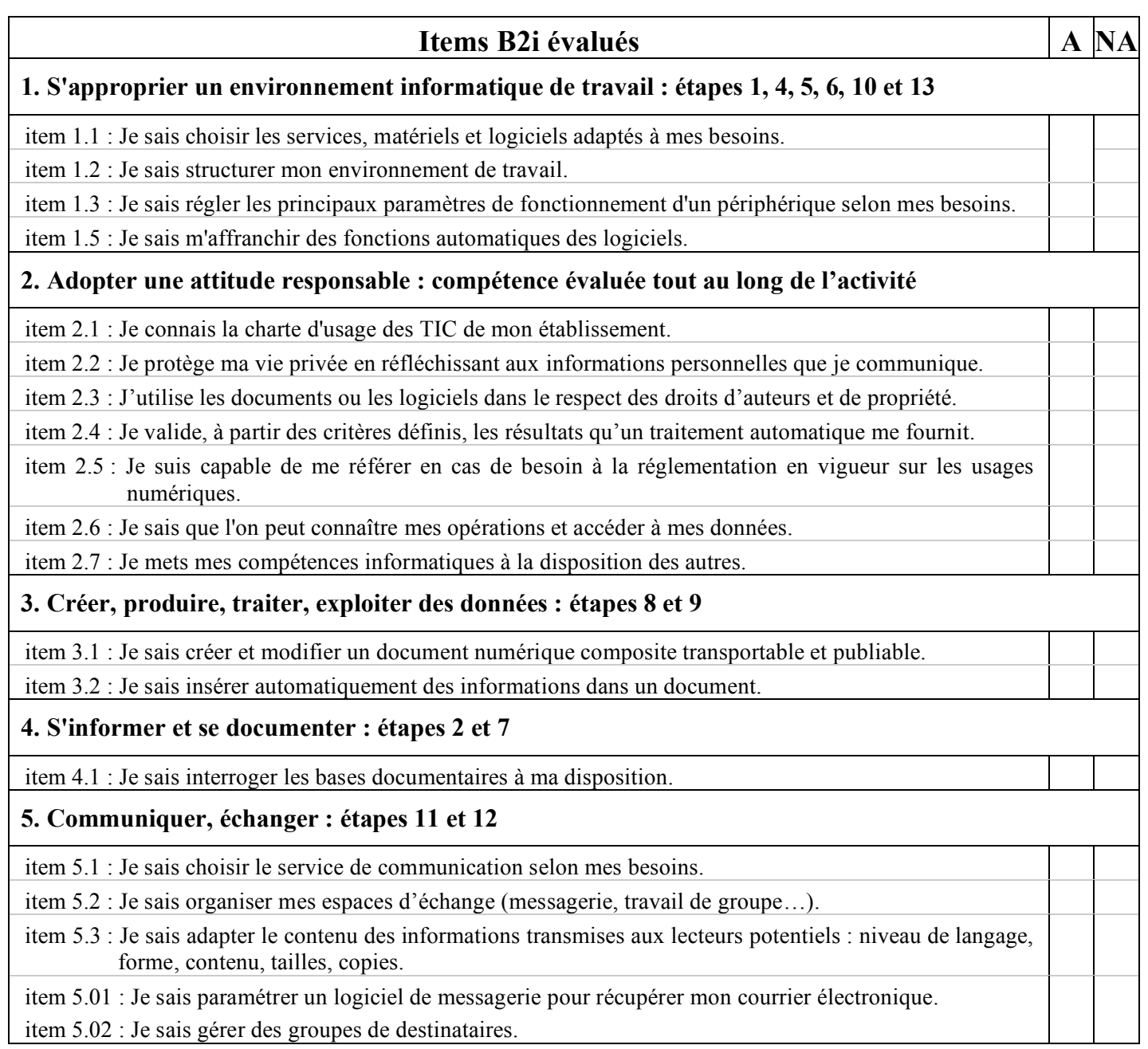

 $A =$ compétence acquise – NA = compétence non acquise